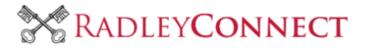

## THE FOUR QUICK STEPS TO JOINING RADLEY CONNECT

 There are four ways to register on the platform: Using LinkedIn, Google, Facebook or your email address and a self-generated password. You choose the one that is most convenient to you, however LinkedIn is probably the easiest, as it will sync your profile from LinkedIn, which you can then edit to suit this platform.

## www.radleyconnect.org.uk

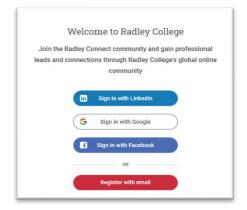

When you register, please make sure you use your personal email address: We recommend you register with a private email address <u>not</u> a corporate one so you can stay connected if you leave your current position.

2. **If you log in with your email address and a self-generated password:** This screen (below) will come up so you can enter more information about who you are and your connection to Radley. If you sign in with Facebook or LinkedIn, a lot of this information will be auto populated.

| 1 Basic Profile 🛛 👌 Adv                                                                                                    |            | 3 Willing to help                                                                         | 🕢 Seeking help |                  |
|----------------------------------------------------------------------------------------------------|------------|-------------------------------------------------------------------------------------------|----------------|------------------|
| First name *                                                                                                    | Create a r | new account                                                                               |                |                  |
| Email *                                                                                                    |            | Last name *                                                                               |                |                  |
| Password *                                                                                                    |            | Confirm password *                                                                        |                |                  |
| Date of birth                                                                                                    |            |                                                                                           |                |                  |
| Social (if applicable)<br>Matriculation/Arrival Year (if applicable)                                                                                                    | •          | Relationship to Radley                                                                    | -              | ead the Terms of |
| I agree to be site's Terms of use and Privacy policy and understand that I will be receiving emails and notifie<br>We may process your one for cause the cause there purposes in which we have a vested interest as it will en-<br>provide to you. Click here to find out more. |            | use and the Privacy Policy<br>carefully: this will tell you how we<br>will use your data. |                |                  |
|                                                                                                    | CON        | ITINUE                                                                                    |                |                  |

3. After you have filled out your basic information and accepted the terms and conditions you will be asked how you are 'Willing to help' the community. This section is critical to the success of the platform in achieving one of its objectives – to better support the careers of current and Old Radleians. It is not mandatory to tick any of these boxes, you can go in and update these settings at any time.

| uner Help                                          | Seeк нер                                                                                                    |  |
|----------------------------------------------------|----------------------------------------------------------------------------------------------------|--|
| Introduction to business connections               | Introduction to business connections                                                                                                    |  |
| Insight into a career or company                   | Insight into a career or company Speaking or advising at a career or business eve CV Development An internship Interview practice Advice on an entrepreneurial idea Advice on a university, degree or course Support Radley's state school partners |  |
| Speaking or advising at a career or business event |                                                                                                    |  |
| CV Development                                     |                                                                                                    |  |
| An internship                                      |                                                                                                    |  |
| Interview practice                                 |                                                                                                    |  |
| Advice on an entrepreneurial idea                  |                                                                                                    |  |
| Advice on a university, degree or course           |                                                                                                    |  |
| Support Radley's state school partners             |                                                                                                    |  |
| Gap year placement                                 | Gap year placement                                                                                                    |  |
| Offer Mentoring                                    | Seek Mentoring                                                                                                    |  |
| Career progression                                 | Career progression                                                                                                    |  |
| Career change                                      | Career change                                                                                                    |  |
| Starting a business                                | Starting a business                                                                                                    |  |
| Raising investment funding                         | Raising investment funding                                                                                                    |  |
| Working internationally                            | Working internationally                                                                                                    |  |
| Other                                              | Other                                                                                                    |  |

Once you have completed this stage, you will receive this message while your application is reviewed which we will endeavor to do within three working days maximum.

Thank you for registering on Radley Connect. We are currently reviewing your application. You will receive an email once you have been approved which should be within the next 3 working days. For any questions, please contact: radsoc@radley.org.uk Kind Regards, The Radley Connect team

After you have been approved, you will receive an email, and then you will be able to edit your profile at any time from the drop down box

## 4. After you have been approved – please enter the platform and edit your profile

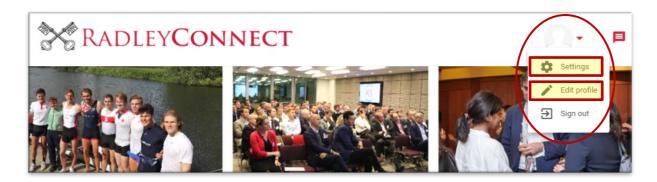

In this section, there are a number of different things you can edit:

• Your professional summary – which you should seek to make relevant to the Radley Community

- Industry and job function
- Your education and career history
- Willing to help please make sure you review the 'Willing to help' section regularly and state clearly how you are willing to support other members of the community. You may not be in a position to help at this time. That is perfectly fine as you can go in and update your profile at any time.

## You can also change your settings:

- Account:
  - o Language
  - $\circ$  Login options
  - Connect and sync LinkedIn, Facebook, and Google accounts
- Notifications:
- Privacy:
  - Who can see your number and email address
  - Who can see your location
  - Who can send you messages
  - Social media messaging

Now read our Top 8 Tips on how to get the most out of Radley Connect.